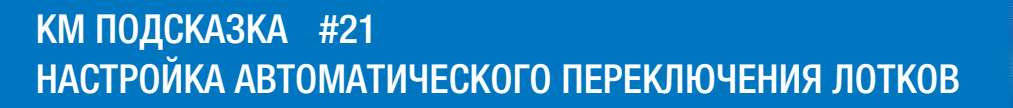

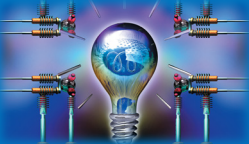

ЗАДАЧА: Обеспечить бесперебойность печати МФУ без остановок на пополнение бумаги в лотке

РЕШЕНИЕ: МФУ bizhub могут автоматически переключаться на печать из другого лотка при окончании бумаги в лотке

#### Как это сделать?  $\blacktriangleright$

МФУ bizhub могут автоматически переключаться на печать из другого лотка при окончании бумаги в лотке, использующемся для печати, при условии, что бумага в этих лотках имеет одинаковый формат, ориентацию и тип. По умолчанию этот режим отключен, однако для обеспечения бесперебойности печати автоматическое переключение между лотками может быть удобным.

# Настройка автоматического переключения лотков доступна Пользователю МФУ

Последовательность действий:

В главном меню (кнопка ):

«Утилиты» «Настройки пользователя» «Настройки системы» «Настройки лотка» «ВКЛ/ВЫКЛ автоперекл.лотка»

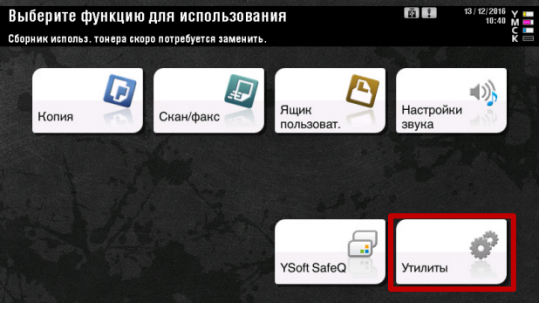

Утилиты – Настройки пользователя

Настройки пользователя – Настройки системы

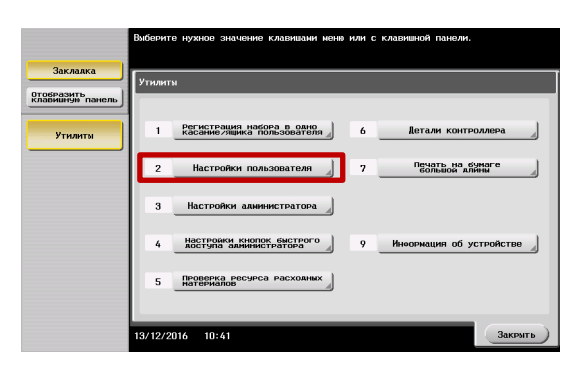

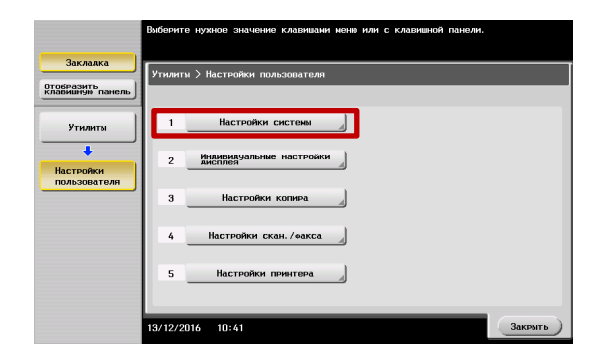

Руководства пользователя **онлайн** доступны здесь: http://manuals.konicaminolta.eu/konicaminolta/

Загружаемые руководства пользователя: http://www.konicaminolta.eu/en/business-solutions/support/download-center.html

# КМ ПОДСКАЗКА #21 НАСТРОЙКА АВТОМАТИЧЕСКОГО ПЕРЕКЛЮЧЕНИЯ ЛОТКОВ

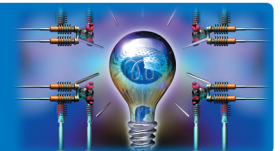

## Настройки системы – Настройки лотка

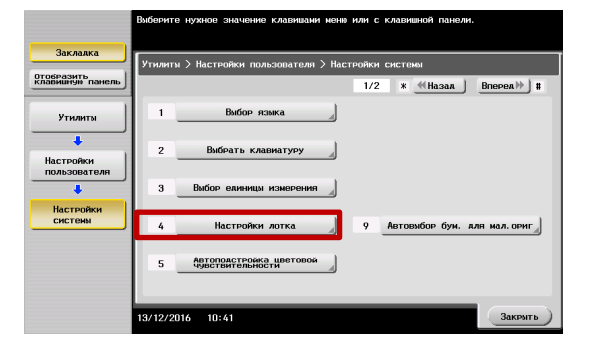

#### Настройки лотка

– ВКЛ/ВЫКЛ автоперекл.лотка

Отобразить<br>Клавишную п Утилить вкл./выкл Настр. "В лотке нет<br>Бумаги треб.формата 3/12/2016  $10:41$ 

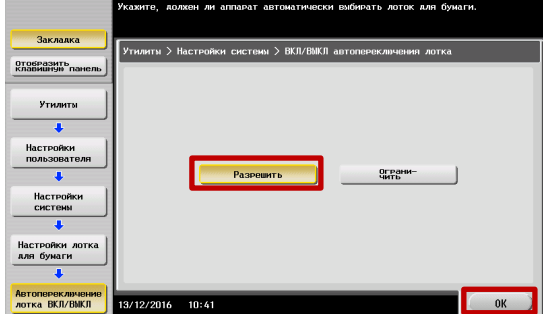

Выбрать «Разрешить»

Для сохранения выбранных настроек нажмите «ОК»

Другие полезные настройки в меню «Настройки лотка»:

### Настройка автовыбора лотка:

позволяет обозначить целевые лотки, которые включаются в алгоритм автопереключения при пользовательском выборе «Авто» в драйвере при печати (или на панели МФУ при копировании)

Также можно установить приоритет использования лотков

### Настройка «в лотке нет бумаги требуемого формата»:

здесь Вы можете определить поведение аппарата в случае отсутствия подходящей бумаги в лотке, выбранном пользователем

МФУ может переключиться на лоток, где находится бумага подходящего формата или остановить печать до пополнения выбранного лотка (также можно вручную на панели МФУ выбрать другой лоток)

### Печать списков:

возможность выбрать режим печати (односторонний/двусторонний) и лоток для бумаги, который будет использоваться для печати отчетов, конфигурационных страниц, счетчиков, списков и т.п.

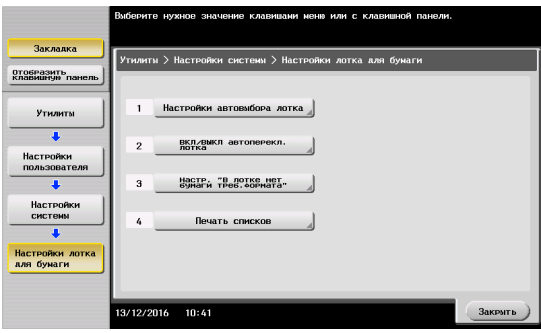

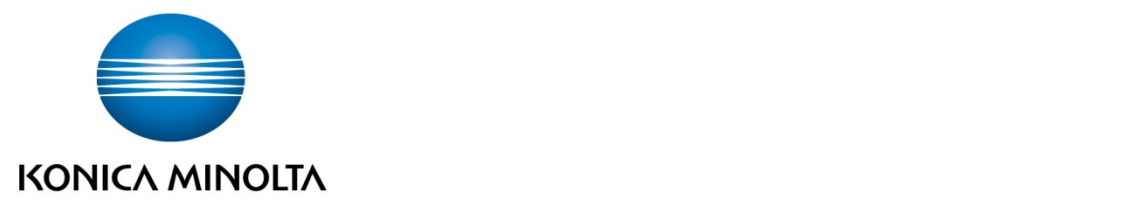

# Konica Minolta Business Solutions Russia

ул. Верейская, д. 29, стр. 33 121357, г.Москва, Россия тел./факс: +7 495 789 88 04 www.konicaminolta.ru